# xarray-tutorial-egu2017-answers

November 12, 2017

# **1 [SC57 - Working with big, multi-dimensional geoscientific datasets in](http://meetingorganizer.copernicus.org/EGU2017/session/25651) [Python: a tutorial introduction to xarray](http://meetingorganizer.copernicus.org/EGU2017/session/25651)**

Original notebook by [Stephan Hoyer,](http://stephanhoyer.com) Rossbypalooza, 2016.

Modified by Edward Byers, Matthew Gidden and [Fabien Maussion](http://fabienmaussion.info/) for EGU General Assembly 2017, Vienna, Austria

Thursday, 27th April, 15:30–17:00 / Room -2.91

**Convenors** \* [Dr Edward Byers](mailto:byers@iiasa.ac.at) - International Institute for Applied Systems Analysis, Laxenburg, Austria \* [Dr Matthew Gidden](mailto:gidden@iiasa.ac.at) - International Institute for Applied Systems Analysis, Laxenburg, Austria \* [Dr Fabien Maussion](mailto:fabien.maussion@uibk.ac.at) - University of Innsbruck, Innsbruck, Austria ————-

- **2 With**
- **3 you can reach**

# **4 Structure of this tutorial**

- 1. Introduction to key features of xarray
- 2. Basic operations in xarray: opening, inspecting, selecting and indexing data
- 3. Selecting data with named dimensions
- 4. Operations and computation
- 5. Groupby and "split-apply-combine"

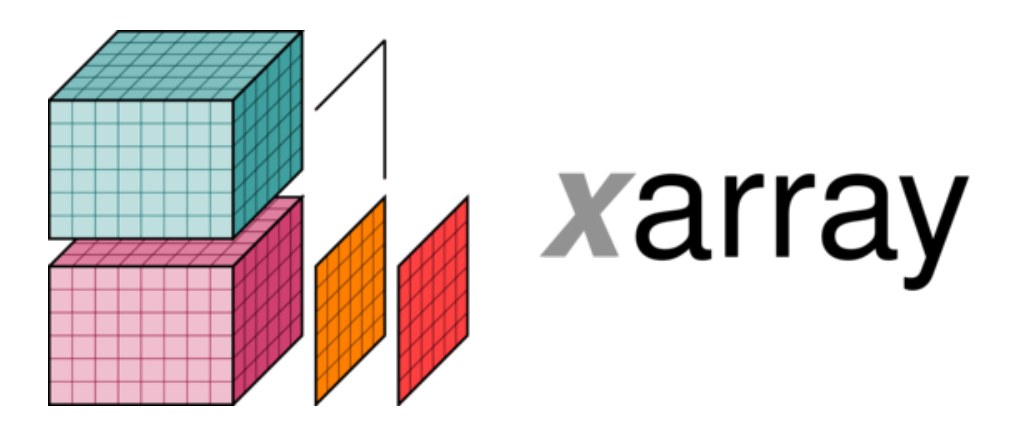

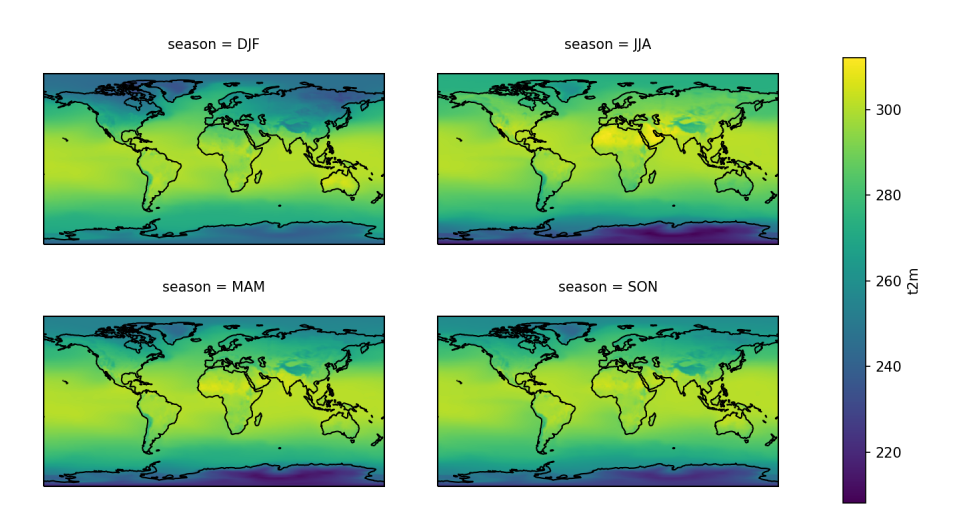

- 6. Graphics
- 7. Out-of-core computation

# **5 1. Key features of xarray**

## **5.1 What is xarray?**

- xarray is an open source project and Python package
- xarray has been designed to perform **labelled** data analysis on **multi-dimensional** arrays
- the xarray approach adopts the Common Data Model for **self-describing scientific data** in widespread use in the Earth sciences
- xarray.Dataset is an in-memory representation of a netCDF file.
- xarray is built on top of the dataprocessing library [Pandas](http://pandas.pydata.org) (the best way to work with tabular data (e.g., CSV files) in Python)

# **6 Our data**

- numeric
- multi-dimensional
- labelled
- (lots of) metadata
- sometimes (very) large

## **6.1 What is xarray good for?**

- Gridded, multi-dimensional and large datasets, commonly used in earth sciences, but also increasingly finance, engineering (signal/image processing), and biological sciences
- Integration with other data analysis packages such as Pandas
- I/O operations (NetCDF)
- Plotting
- Out of core computation and parallel processing
- Extensions based on xarray
- $\bullet$  ...

## **6.2 Where can I find more info?**

### **6.2.1 For more information about xarray**

- Read the [online documentation](http://xarray.pydata.org/)
- Ask questions on [StackOverflow](http://stackoverflow.com/questions/tagged/python-xarray)
- View the source code and file bug reports on [GitHub](http://github.com/pydata/xarray/)

## **6.2.2 For more doing data analysis with Python:**

- Thomas Wiecki, [A modern guide to getting started with Data Science and Python](http://twiecki.github.io/blog/2014/11/18/python-for-data-science/)
- Wes McKinney, [Python for Data Analysis](http://shop.oreilly.com/product/0636920023784.do) (book)

## **6.2.3 Packages building on xarray for the geophysical sciences**

For analyzing GCM output:

- [xgcm](https://github.com/xgcm/xgcm) by Ryan Abernathey
- [oogcm](https://github.com/lesommer/oocgcm) by Julien Le Sommer
- [MPAS xarray](https://github.com/pwolfram/mpas_xarray) by Phil Wolfram
- [marc\\_analysis](https://github.com/darothen/marc_analysis) by Daniel Rothenberg

### Other tools:

- [windspharm:](https://github.com/ajdawson/windspharm) wind spherical harmonics by Andrew Dawson
- [eofs:](https://github.com/ajdawson/eofs) empirical orthogonal functions by Andrew Dawson
- [infinite-diff](https://github.com/spencerahill/infinite-diff) by Spencer Hill
- [aospy](https://github.com/spencerahill/aospy) by Spencer Hill and Spencer Clark
- [regionmask](https://github.com/mathause/regionmask) by Mathias Hauser
- [salem](https://github.com/fmaussion/salem) by Fabien Maussion

Resources for teaching and learning xarray in geosciences: - [Fabien's teaching repo:](https://github.com/fmaussion/teaching) courses that combine teaching climatology and xarray

## **7 2. Basic operations in xarray**

## **7.1 Import python packages**

```
In [1]: # standard imports
        import numpy as np
```

```
import pandas as pd
import matplotlib.pyplot as plt
import xarray as xr
```
#### **import warnings**

%**matplotlib** inline

```
np.set_printoptions(precision=3, linewidth=80, edgeitems=1) # make numpy.
xr.set_options(display_width=70)
warnings.simplefilter('ignore') # filter some warning messages
```
#### **7.2 Basic data arrays in numpy**

```
In [2]: import numpy as np
        a = np.array([1, 3, 9], [2, 8, 4]])a
Out[2]: array([[1, 3, 9],
               [2, 8, 4]]In [3]: a[1, 2]
Out[3]: 4
In [4]: a.mean(axis=0)
Out[4]: array([ 1.5, 5.5, 6.5])
```
numpy is a powerful but "low-level" array manipulation tool. Axis only have numbers and no names (it is easy to forget which axis is what, a common source of trivial bugs), arrays can't carry metadata (e.g. units), and the data is unstructured (i.e. the coordinates and/or other related arrays have to be handled separately: another source of bugs).

**This is where xarray comes in!**

#### **7.3 Properties of xarray.Dataset and xarray.DataArray objects**

We'll start with the "air\_temperature" tutorial dataset. This tutorial comes with the xarray package. Other examples [here.](https://github.com/pydata/xarray/tree/master/examples)

```
In [5]: ds = xr.tutorial.load_dataset('air_temperature')
In [6]: ds
Out[6]: <xarray.Dataset>
       Dimensions: (lat: 25, lon: 53, time: 2920)
       Coordinates:
          \star lat (lat) float32 75.0 72.5 70.0 67.5 65.0 62.5 60.0 57.5 ...
         * lon (lon) float32 200.0 202.5 205.0 207.5 210.0 212.5 ...
         * time (time) datetime64[ns] 2013-01-01 2013-01-01T06:00:00 ...
       Data variables:
           air (time, lat, lon) float64 241.2 242.5 243.5 244.0 ...
       Attributes:
```
Conventions: COARDS title: 4x daily NMC reanalysis (1948) description: Data is from NMC initialized reanalysis\n(4x/day)... platform: Model references: http://www.esrl.noaa.gov/psd/data/gridded/data.nc... In [7]: ds.air Out[7]: <xarray.DataArray 'air' (time: 2920, lat: 25, lon: 53)> array([[[ 241.2 , 242.5 , ..., 235.5 , 238.6 ], [ 243.8 , 244.5 , ..., 235.3 , 239.3 ], ...,  $[295.9, 296.2, ..., 295.9, 295.2],$  $[296.29, 296.79, \ldots, 296.79, 296.6]$  $[$   $[$   $242.1$  ,  $242.7$  , ...,  $233.6$  ,  $235.8$  ],  $[243.6, 244.1, ..., 232.5, 235.7],$ ...,  $[296.2, 296.7, ..., 295.5, 295.1],$  $[296.29, 297.2, \ldots, 296.4, 296.6]$ ...,  $[$   $245.79$ ,  $244.79$ ,  $\ldots$ ,  $243.99$ ,  $244.79$ ],  $[249.89, 249.29, \ldots, 242.49, 244.29]$ ..., [ 296.29, 297.19, ..., 295.09, 294.39], [ 297.79, 298.39, ..., 295.49, 295.19]],  $[$   $245.09$ ,  $244.29$ ,  $\ldots$ ,  $241.49$ ,  $241.79$ ],  $[249.89, 249.29, \ldots, 240.29, 241.69],$ ...,  $[296.09, 296.89, ..., 295.69, 295.19],$  $[297.69, 298.09, \ldots, 296.19, 295.69$ ]]]) Coordinates: \* lat (lat) float32 75.0 72.5 70.0 67.5 65.0 62.5 60.0 57.5 ... \* lon (lon) float32 200.0 202.5 205.0 207.5 210.0 212.5 ... \* time (time) datetime64[ns] 2013-01-01 2013-01-01T06:00:00 ... Attributes: long\_name: 4xDaily Air temperature at sigma level 995 units: degK precision: 2 GRIB\_id: 11 GRIB\_name: TMP var\_desc: Air temperature dataset: NMC Reanalysis level desc: Surface statistic: Individual Obs parent\_stat: Other actual\_range: [ 185.16 322.1 ]

```
In [8]: ds.dims
Out[8]: Frozen(SortedKeysDict({u'lat': 25, u'lon': 53, u'time': 2920}))
In [9]: ds.attrs
Out[9]: OrderedDict([(u'Conventions', u'COARDS'),
                     (u'title', u'4x daily NMC reanalysis (1948)'),
                     (u'description',
                      u'Data is from NMC initialized reanalysis\n(4x/day). These a
                     (u'platform', u'Model'),
                     (u'references',
                      u'http://www.esrl.noaa.gov/psd/data/gridded/data.ncep.reanaly
In [10]: ds.air.values
Out[10]: array([[[ 241.2 , ..., 238.6 ],
                 ...,
                 [296.29, \ldots, 296.6]...,
                [ [ 245.09, \ldots, 241.79],
                 ...,
                 [297.69, ..., 295.69]]In [11]: type(ds.air.values)
Out<sup>[11]</sup>: numpy.ndarray
In [12]: ds.air.dims
Out[12]: (u'time', u'lat', u'lon')
In [13]: ds.air.attrs
Out[13]: OrderedDict([(u'long_name', u'4xDaily Air temperature at sigma level 995')
                       (u'units', u'degK'),
                      (u'precision', 2),
                      (u'GRIB_id', 11),
                       (u'GRIB_name', u'TMP'),
                       (u'var_desc', u'Air temperature'),
                       (u'dataset', u'NMC Reanalysis'),
                       (u'level_desc', u'Surface'),
                       (u'statistic', u'Individual Obs'),
                       (u'parent_stat', u'Other'),
                       (u'actual_range', array([ 185.16, 322.1 ], dtype=float32))])
In [14]: ds.air.attrs['tutorial-date'] = 27042017
```

```
In [15]: ds.air.attrs
```

```
Out[15]: OrderedDict([(u'long_name', u'4xDaily Air temperature at sigma level 995')
                       (u'units', u'degK'),
                       (u'precision', 2),
                       (u'GRIB_id', 11),
                       (u'GRIB_name', u'TMP'),
                       (u'var_desc', u'Air temperature'),
                       (u'dataset', u'NMC Reanalysis'),
                       (u'level_desc', u'Surface'),
                       (u'statistic', u'Individual Obs'),
                       (u'parent_stat', u'Other'),
                       (u<sup>'</sup>actual_range', array([185.16, 322.1], dtype=float32)),('tutorial-date', 27042017)])
```
### **7.4 Let's Do Some Math**

```
In [16]: kelvin = ds.air.mean(dim='time')
         kelvin.plot();
```
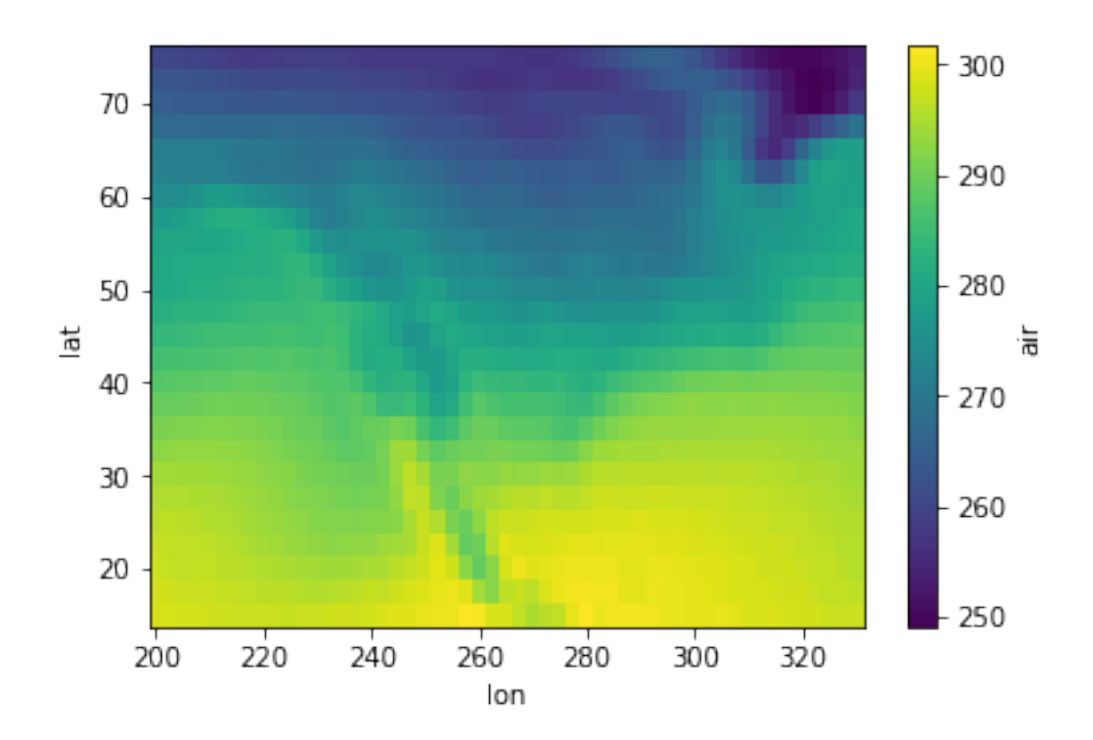

In  $[17]$ : centigrade = kelvin - 273.16 centigrade.plot();

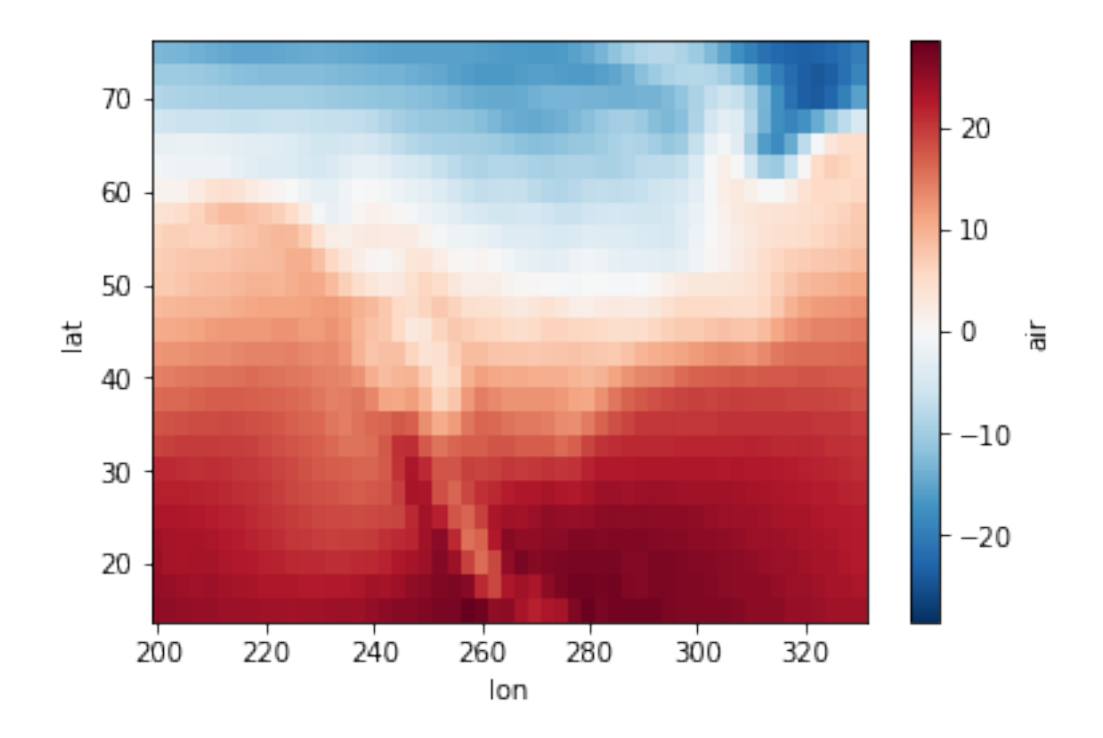

Notice xarray has changed the colormap according to the dataset (borrowing logic from Seaborn). \* With degrees C, the data passes through 0, so a diverging colormap is used \* With Kelvin, the default colormap is used.

```
In [18]: # ufuncs work too
```

```
np.sin(centigrade).plot();
```
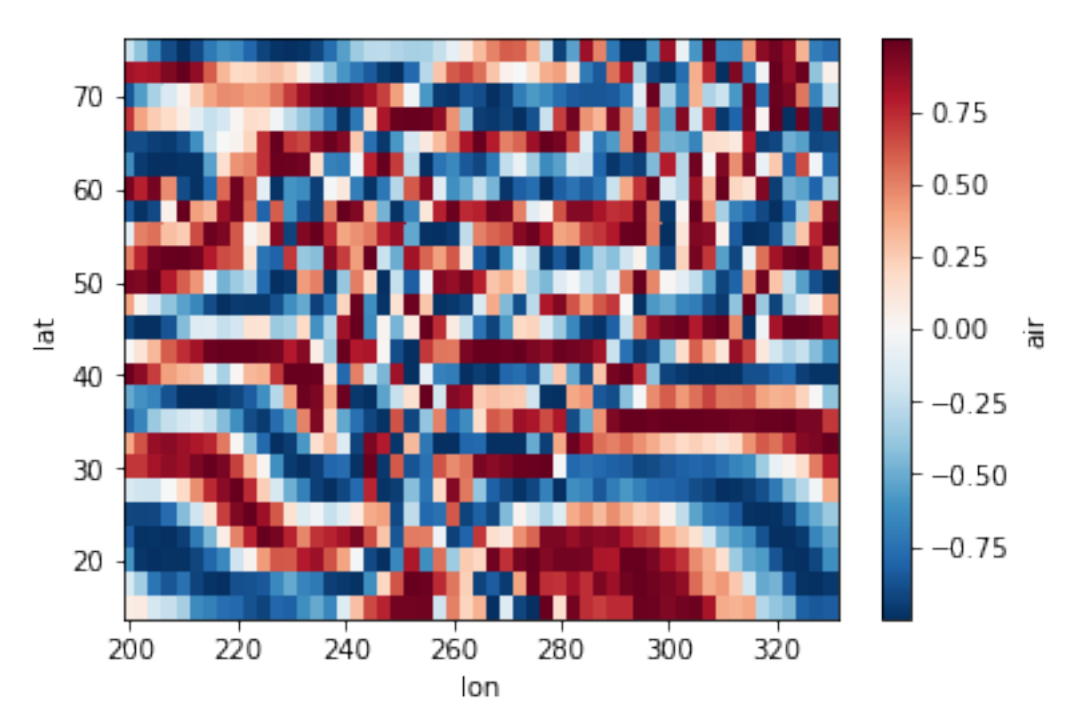

#### **7.5 Adding Data to DataSets**

```
In [19]: ds
Out[19]: <xarray.Dataset>
        Dimensions: (lat: 25, lon: 53, time: 2920)
        Coordinates:
          * lat (lat) float 32 75.0 72.5 70.0 67.5 65.0 62.5 60.0 57.5 ...
          * lon (lon) float32 200.0 202.5 205.0 207.5 210.0 212.5 ...
          * time (time) datetime64[ns] 2013-01-01 2013-01-01T06:00:00 ...
        Data variables:
            air (time, lat, lon) float64 241.2 242.5 243.5 244.0 ...
        Attributes:
            Conventions: COARDS
            title: 4x daily NMC reanalysis (1948)
            description: Data is from NMC initialized reanalysis\n(4x/day)...
            platform: Model
            references: http://www.esrl.noaa.gov/psd/data/gridded/data.nc...
```
Let's add those kelvin and centigrade dataArrays to the dataset.

```
In [20]: ds['centigrade'] = centigrade
        ds['kelvin'] = kelvin
        ds
Out[20]: <xarray.Dataset>
        Dimensions: (lat: 25, lon: 53, time: 2920)
        Coordinates:
          * lat (lat) float32 75.0 72.5 70.0 67.5 65.0 62.5 60.0 ...
          * lon (lon) float32 200.0 202.5 205.0 207.5 210.0 212.5 ...
          * time (time) datetime64[ns] 2013-01-01 ...
        Data variables:
            air (time, lat, lon) float64 241.2 242.5 243.5 244.0 ...
            centigrade (lat, lon) float64 -12.78 -12.98 -13.27 -13.68 ...
            kelvin (lat, lon) float64 260.4 260.2 259.9 259.5 259.0 ...
        Attributes:
            Conventions: COARDS
            title: 4x daily NMC reanalysis (1948)
            description: Data is from NMC initialized reanalysis\n(4x/day)...
            platform: Model
            references: http://www.esrl.noaa.gov/psd/data/gridded/data.nc...
In [21]: ds.kelvin.attrs # attrs are empty! Let's add some
Out[21]: OrderedDict()
In [22]: ds.kelvin.attrs['Description'] = 'Mean air tempterature (through time) in
```

```
In [23]: ds.kelvin
Out[23]: <xarray.DataArray 'kelvin' (lat: 25, lon: 53)>
        array([[ 260.376442, 260.183051, 259.886627, ..., 250.815901,
                 251.938116, 253.438048],
               [ 262.734394, 262.793976, 262.749339, ..., 249.755904,
                 251.585757, 254.35926 ],
               [ 264.768764, 264.327308, 264.061695, ..., 250.60789 ,
                 253.58351 , 257.715599],
               ...,
               [ 297.649863, 296.953332, 296.629315, ..., 296.810925,
                 296.287962, 295.816455],
               [ 298.129202, 297.937007, 297.470394, ..., 296.859548,
                 296.777027, 296.443836],
               [ 298.366151, 298.38574 , 298.114144, ..., 297.338205,
                 297.281445, 297.305103]])
        Coordinates:
          * lat (lat) float32 75.0 72.5 70.0 67.5 65.0 62.5 60.0 57.5 ...
          * lon (lon) float32 200.0 202.5 205.0 207.5 210.0 212.5 ...
        Attributes:
            Description: Mean air tempterature (through time) in kelvin.
```

```
In [24]: ds.to_netcdf('new file.nc')
```
## **8 3. Selecting data with named dimensions**

In xarray there are many different ways for selecting and indexing data.

#### **8.0.1 Positional indexing (old way)**

This is the "old way", i.e. like numpy:

```
In [25]: ds.air[:, 1, 2] # note that the attributes, coordinates are preserved
Out[25]: <xarray.DataArray 'air' (time: 2920)>
        array([ 244.7 , 244.2 , 244. , ..., 248.59, 248.49, 248.39])
        Coordinates:
           lat float32 72.5
           lon float32 205.0
          * time (time) datetime64[ns] 2013-01-01 2013-01-01T06:00:00 ...
       Attributes:
           long_name: 4xDaily Air temperature at sigma level 995
           units: degK
           precision: 2
           GRIB_id: 11
           GRIB_name: TMP
           var_desc: Air temperature
           dataset: NMC Reanalysis
```

```
level_desc: Surface
statistic: Individual Obs
parent_stat: Other
actual_range: [ 185.16 322.1 ]
tutorial-date: 27042017
```

```
In [26]: ds.air[:, 1, 2].plot();
```
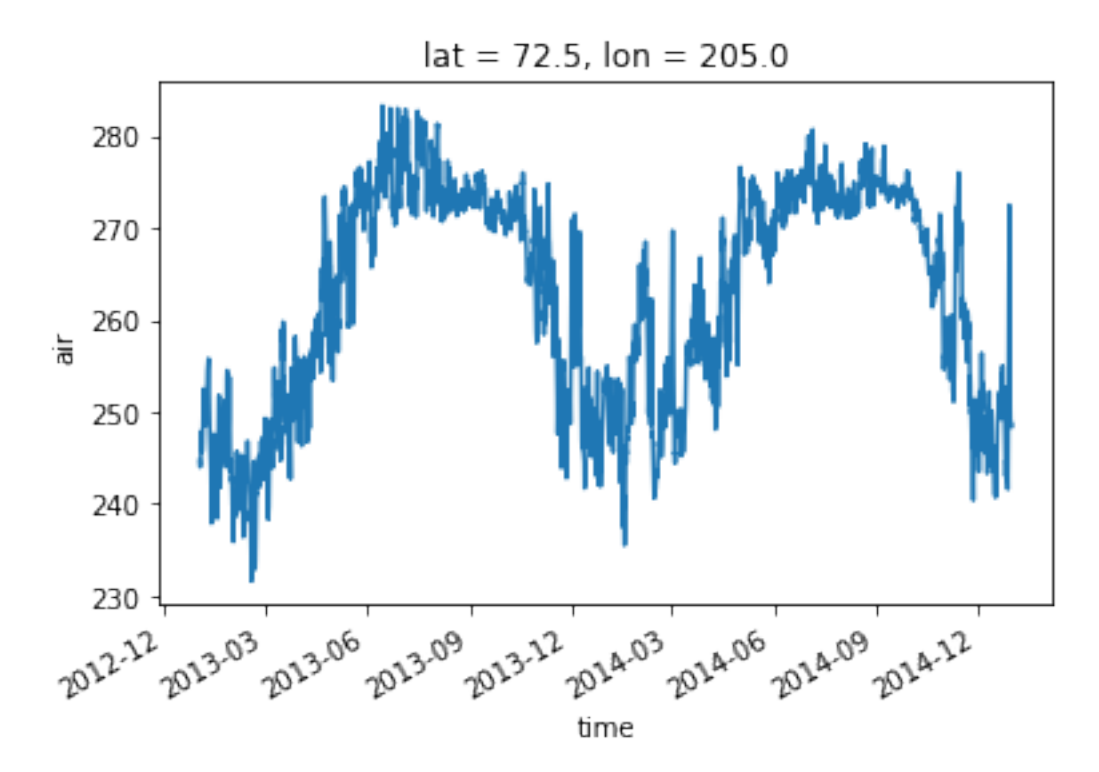

This selection implies prior knowledge about the structure of the data, and is therefore much less readable than the "xarray methods" presented below.

#### **8.0.2 Selection by index**

Selection based on the **index** of a coordinate:

In [27]: ds.air.isel(time=0).plot(); # like above, but with a dimension name this

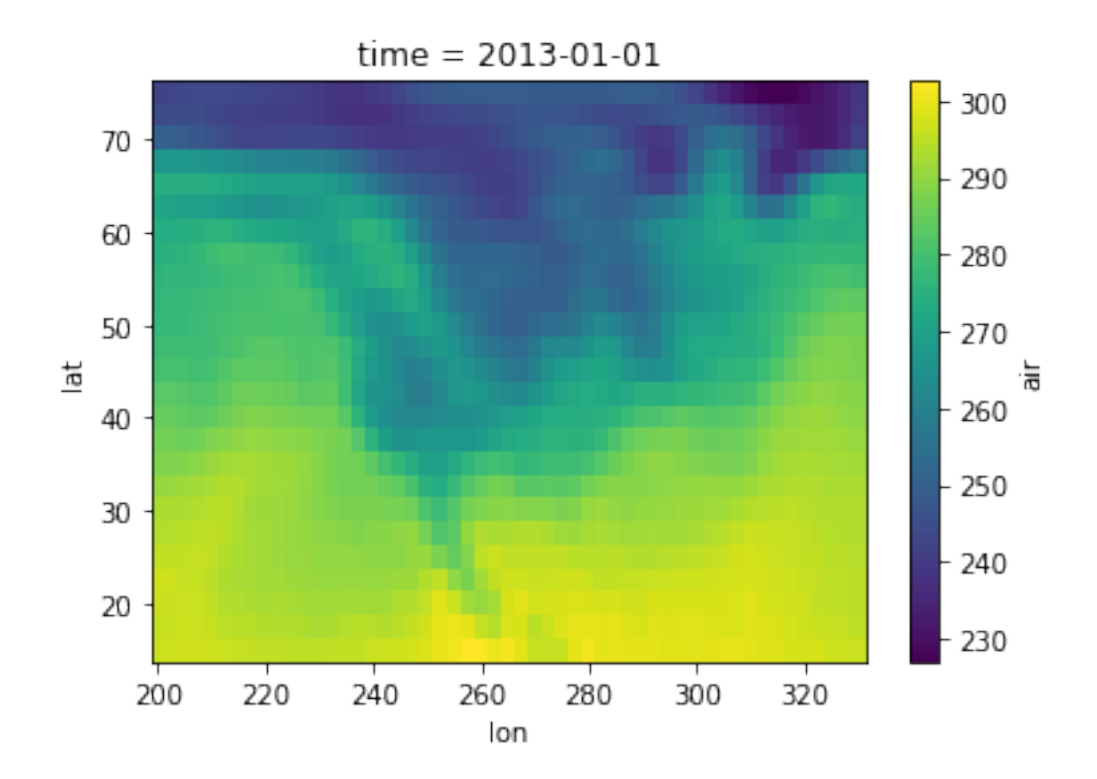

# **8.0.3 Selection by value**

Selection based on the **value** of a coordinate:

In [28]: ds.air.sel(lat=72.5, lon=205).plot();

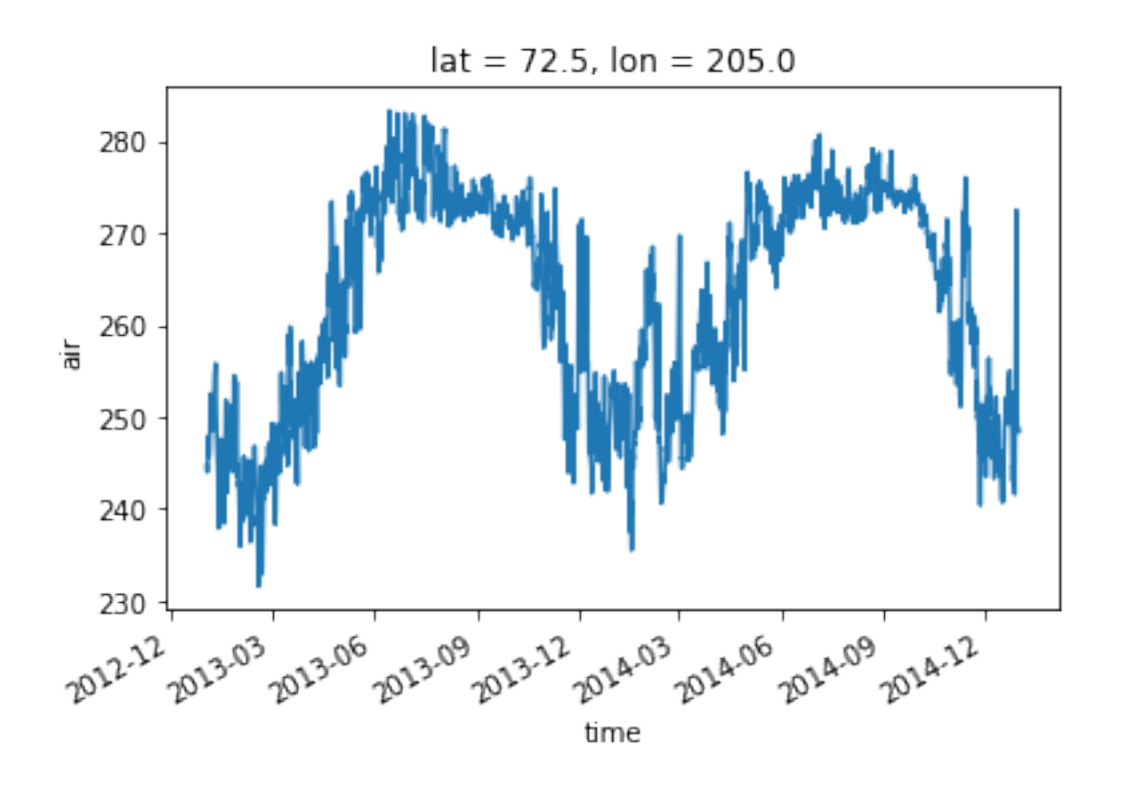

## **8.0.4 Selection by value works well for time, too**

In [29]: ds.air.sel(time='2013-01-02').plot(); # Note that we will extract 4 time :

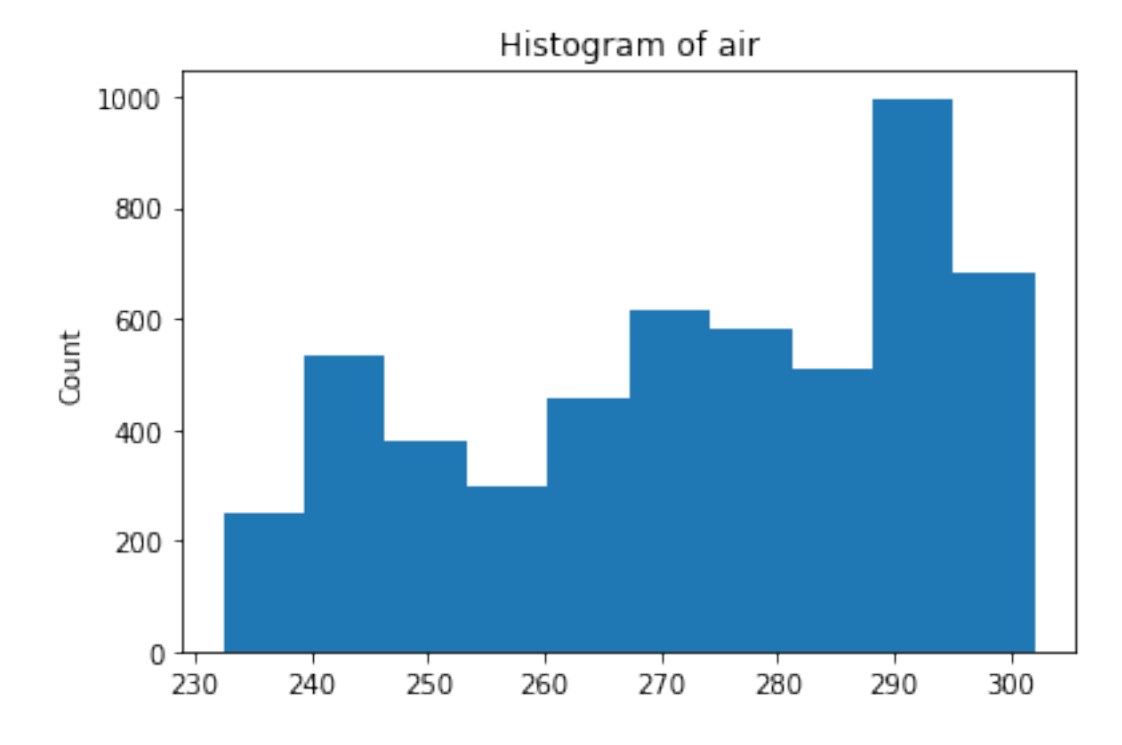

In [30]: ds.air.sel(time='2013-01-02T06:00').plot();  $# or look at a single timest$ 

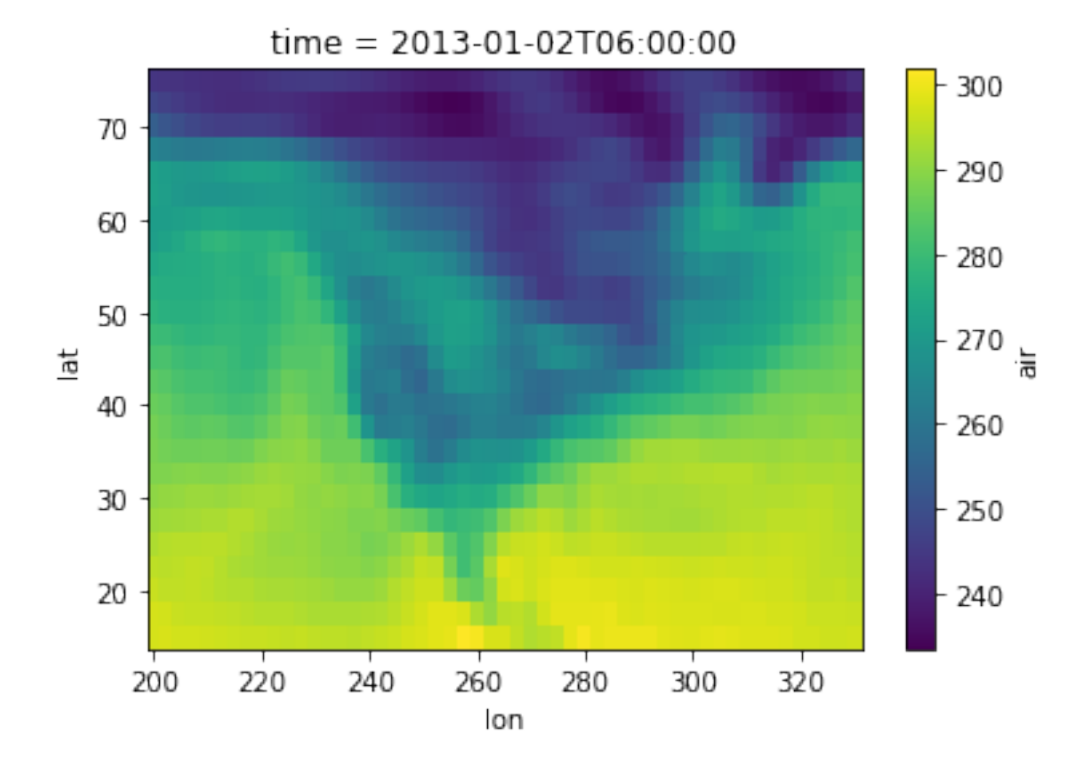

## **8.0.5 Selecting a range of values**

The syntax is similar, but you'll need to use a [slice:](https://docs.python.org/3/library/functions.html#slice)

In [31]: ds.air.sel(lat=slice(60, 50), lon=slice(200, 270), time='2013-01-02T06:00'

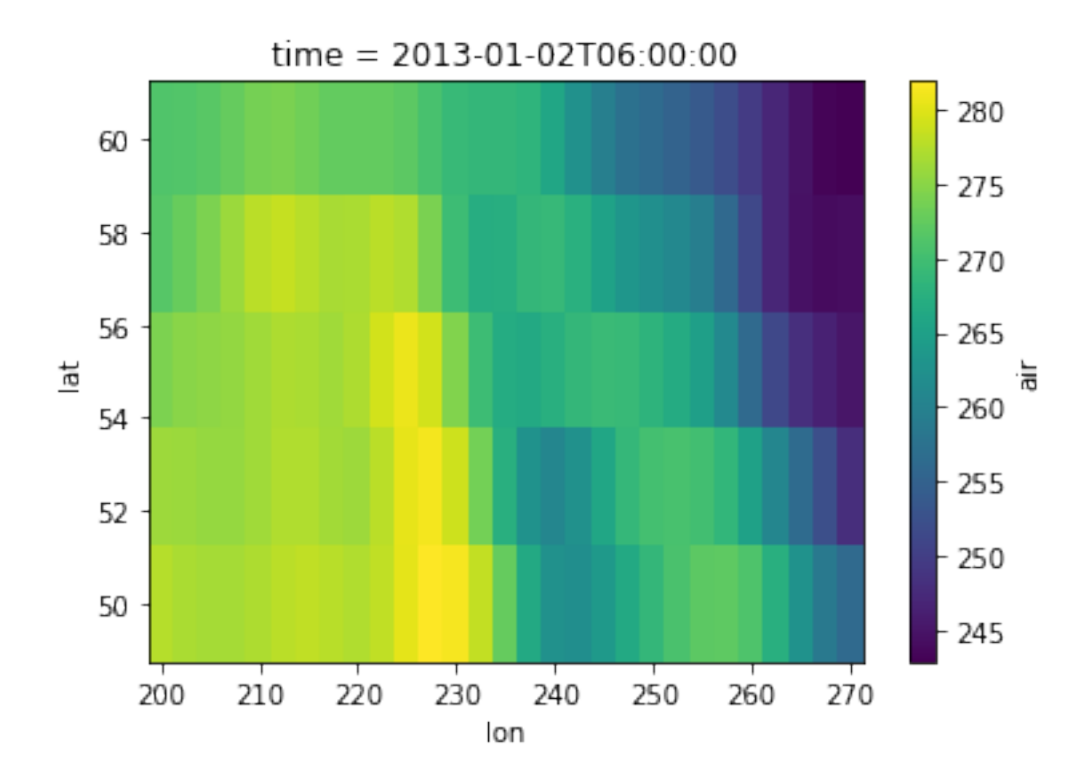

## **8.0.6 Nearest neighbor lookup**

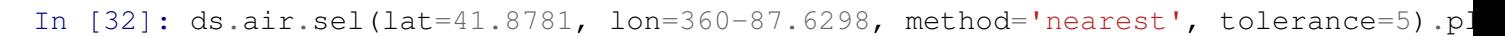

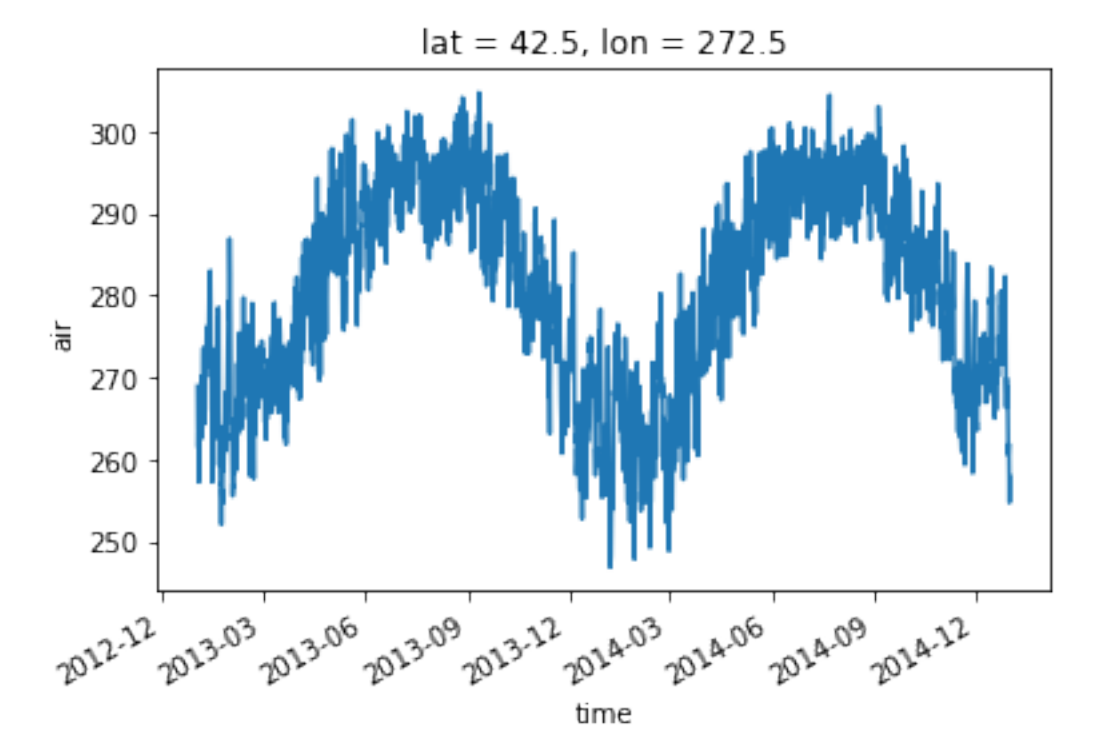

## **9 4. Operations and computation**

- We can do arithmetic directly on Dataset and DataArray objects.
- Labels are preserved and dataArray dimensions automatically aligned.

#### **9.0.7 Broadcasting**

```
In [33]: a = xr.DataArray(np.arange(3), dims='time',coords={'time':np.arange(3)})
        b = xr.DataArray(np.arange(4), dims='space',coords={'space':np.arange(4)})
        a + bOut[33]: <xarray.DataArray (time: 3, space: 4)>
        array([[0, 1, 2, 3],
               [1, 2, 3, 4],[2, 3, 4, 5]Coordinates:
          * time (time) int64 0 1 2
          * space (space) int64 0 1 2 3
```
#### **9.0.8 Alignment**

```
In [34]: atime = np.arange(3)btime = np \cdot \text{arange}(5) + 1atime, btime
Out[34]: (array([0, 1, 2]), array([1, 2, 3, 4, 5]))
In [35]: a = xr.DataFrame(np.arange(3), dims='time',
                          coords={'time':atime})
         b = xr.DataArray(np.arange(5), dims='time',coords={'time':btime})
         a + bOut[35]: <xarray.DataArray (time: 2)>
         array([1, 3])Coordinates:
           * time (time) int64 1 2
```
#### **9.0.9 Aggregation**

In [36]: ds.max()

```
Out[36]: <xarray.Dataset>
       Dimensions: ()
        Data variables:
           air float64 317.4
           centigrade float64 28.49
           kelvin float64 301.6
```

```
In [37]: ds.air.median(dim=['lat', 'lon']).plot();
```
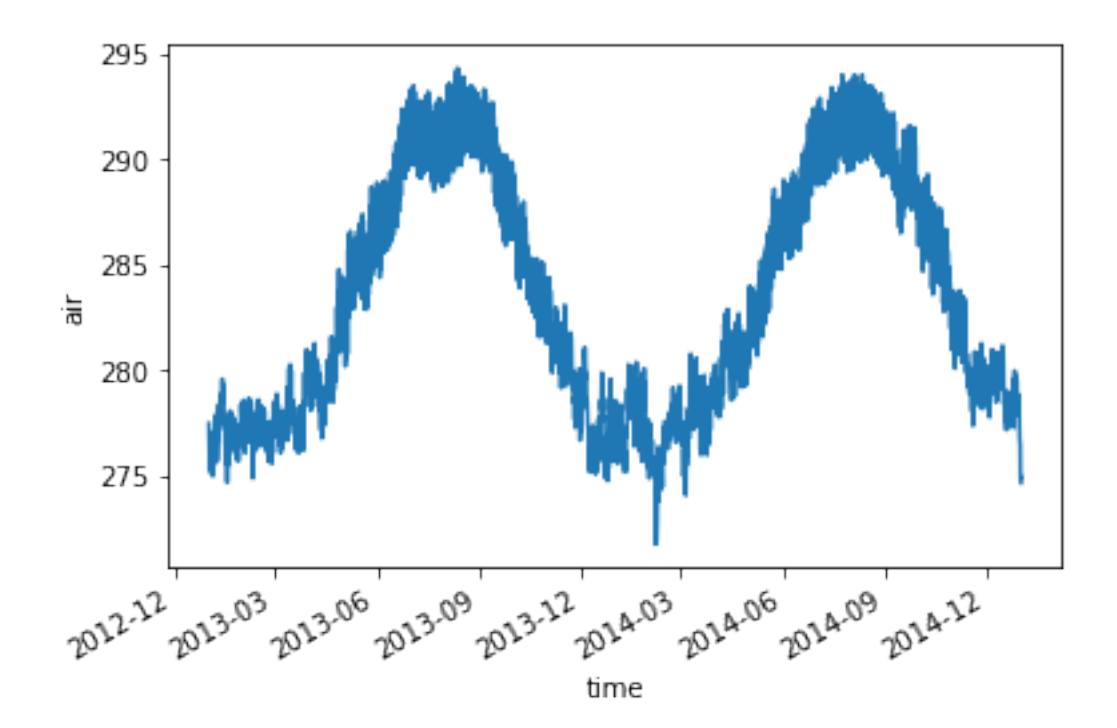

#### **9.0.10 Masking with .where()**

```
In [38]: means = ds.air.mean(dim=['time'])
         means.where(means > 273.15).plot();
```
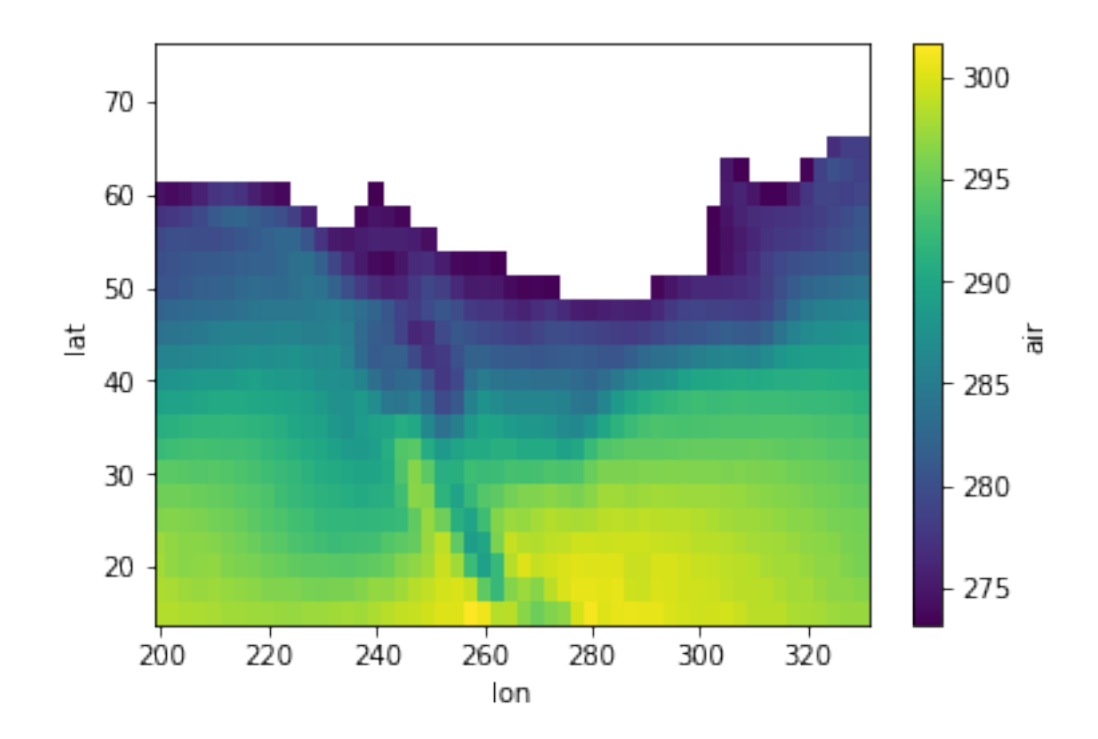

# **10 5. Groupby and "split-apply-combine"**

Xarray implements the "split-apply-combine" paradigm with groupby. This works really well for calculating climatologies:

```
In [39]: ds.air.groupby('time.season').mean()
Out[39]: <xarray.DataArray 'air' (season: 4)>
        array([ 273.649681, 289.204887, 278.991373, 283.028147])
        Coordinates:
          * season (season) object 'DJF' 'JJA' 'MAM' 'SON'
In [40]: ds.air.groupby('time.month').mean('time')
Out[40]: <xarray.DataArray 'air' (month: 12, lat: 25, lon: 53)>
        array([[[ 246.349758, 246.385927, ..., 244.087742, 245.646532],
                [ 248.8575 , 248.907298, ..., 243.508468, 246.754516],
                ...,
                [296.544677, 296.47, \ldots, 295.081411, 294.530161],[ 297.154476, 297.238427, ..., 295.775806, 295.636774]],
               [ [ 246.677098, 246.405625, ..., 243.001875, 244.443661],
                [ 247.799955, 247.759866, ..., 242.266116, 245.066429],...,
```

```
[ 296.787768, 296.634687, ..., 294.21808 , 293.702768],
       [297.289107, 297.216696, ..., 294.956027, 294.88]...,
      [ [ 253.744667, 253.644875, ..., 243.934417, 245.141958],
       [ 259.12975 , 258.629208, ..., 243.079583, 245.466167],
       ...,
       [ 298.587833, 298.420292, ..., 298.194 , 297.908333],
       [ 298.811458, 298.856625, \ldots, 298.751875, 298.818958][ [ 247.970887, 248.020968, \ldots, 241.023589, 242.628065],
      [ 249.733387, 250.160282, ..., 240.964516, 244.116008],
       ...,
       [297.468185, 297.380363, ..., 296.846694, 296.521411],[ 297.880927, 297.986774, ..., 297.565403, 297.537702]]])
Coordinates:
  * lat (lat) float32 75.0 72.5 70.0 67.5 65.0 62.5 60.0 57.5 ...
  * lon (lon) float32 200.0 202.5 205.0 207.5 210.0 212.5 ...
  * month (month) int64 1 2 3 4 5 6 7 8 9 10 11 12
```

```
In [41]: clim = ds.air.groupby('time.month').mean('time')
```
You can also do arithmetic with groupby objects, which repeats the arithmetic over each group:

```
In [42]: anomalies = ds.air.groupby('time.month') - clim
In [43]: anomalies
Out[43]: <xarray.DataArray 'air' (time: 2920, lat: 25, lon: 53)>
         array([[ [ -5.149758, -3.885927, ..., -8.587742, -7.046532],[-5.0575, -4.407298, ..., -8.208468, -7.454516],...,
                 [-0.644677, -0.27, \ldots, 0.818589, 0.669839],[-0.864476, -0.448427, ..., 1.014194, 0.963226]\begin{bmatrix} 1 & -4.249758 & -3.685927 & \cdots & -10.487742 & -9.846532 \end{bmatrix}[-5.2575, -4.807298, ..., -11.008468, -11.054516],...,
                 [-0.344677, 0.23, ..., 0.418589, 0.569839],[-0.864476, -0.038427, ..., 0.624194, 0.963226]]...,
                \begin{bmatrix} \begin{bmatrix} -2.180887, & -3.230968, & \ldots, & 2.966411, & 2.161935 \end{bmatrix}, \end{bmatrix}[ 0.156613, -0.870282, ..., 1.525484, 0.173992],...,
                 [-1.178185, -0.190363, ..., -1.756694, -2.131411],[-0.090927, 0.403226, \ldots, -2.075403, -2.347702]][ -2.880887, -3.730968, ..., 0.466411, -0.838065]
```

```
[ 0.156613, -0.870282, ..., -0.674516, -2.426008],...,
       [-1.378185, -0.490363, ..., -1.156694, -1.331411],[-0.190927, 0.103226, ..., -1.375403, -1.847702]]]Coordinates:
  * lat (lat) float32 75.0 72.5 70.0 67.5 65.0 62.5 60.0 57.5 ...
  * lon (lon) float32 200.0 202.5 205.0 207.5 210.0 212.5 ...
  * time (time) datetime64[ns] 2013-01-01 2013-01-01T06:00:00 ...
   month (time) int32 1 1 1 1 1 1 1 1 1 1 1 1 1 1 1 1 1 1 ...
```

```
In [44]: anomalies.plot();
```
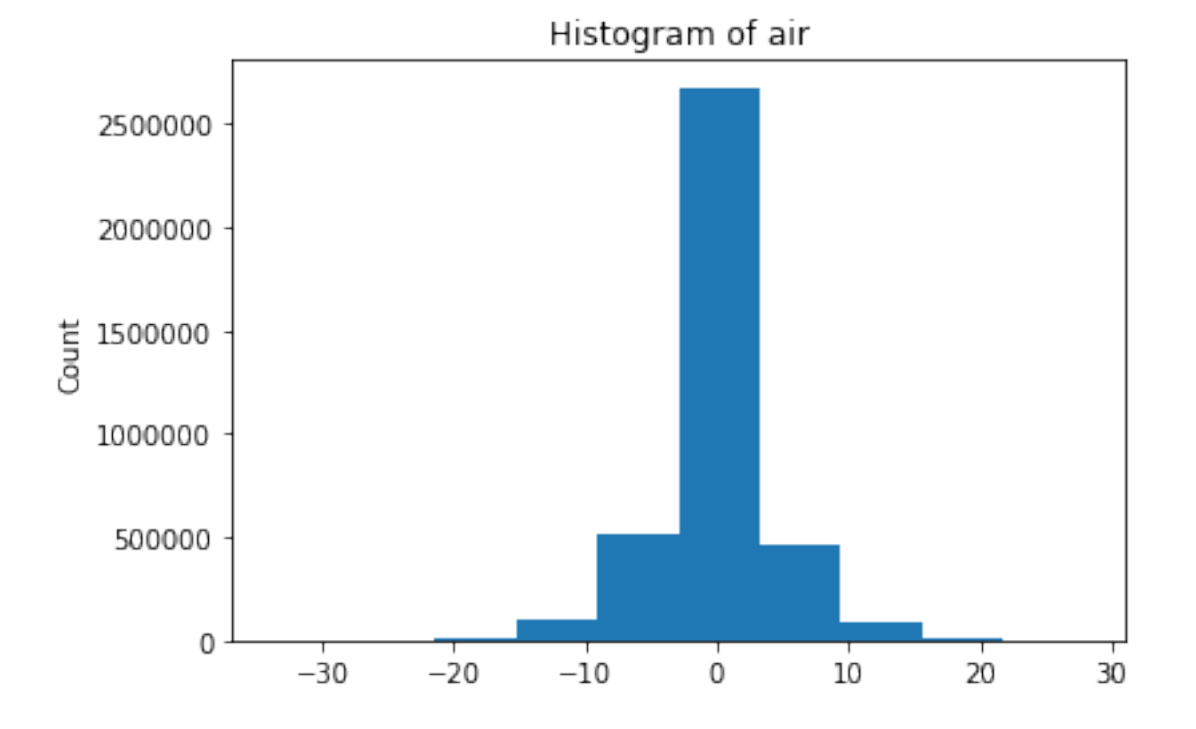

In [45]: anomalies.sel(time= '2013-02').plot(); # Find all the anomolous values for

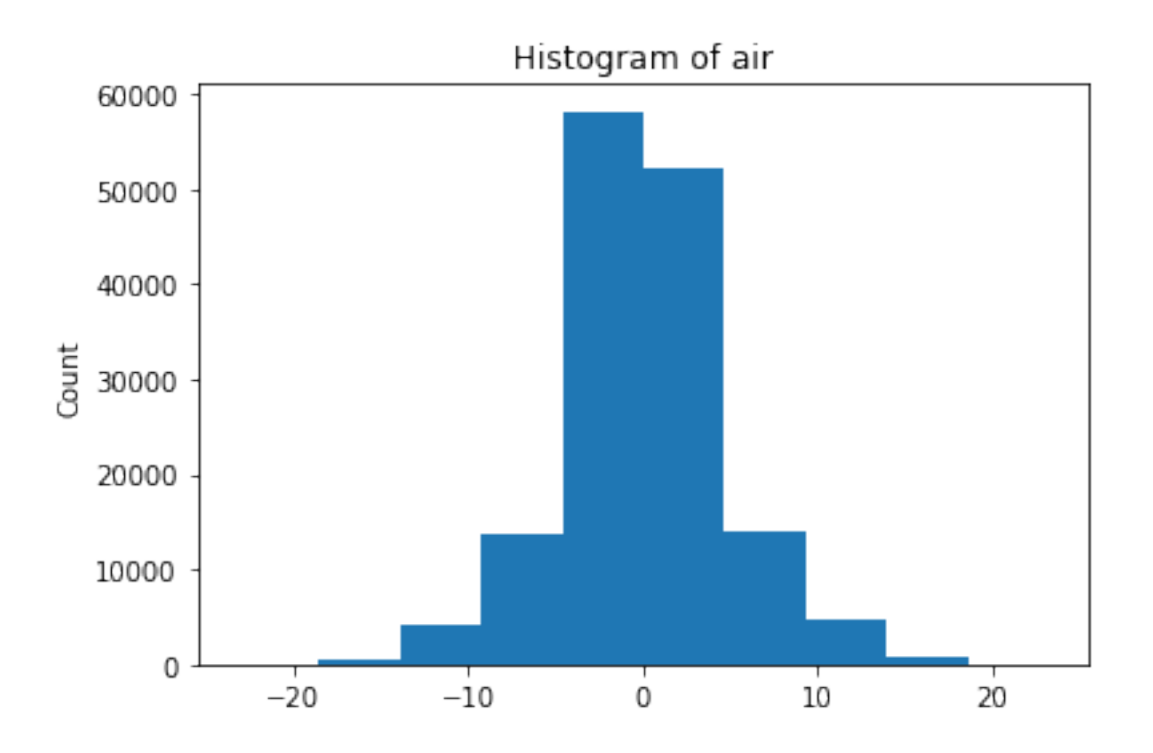

Resample adjusts a time series to a new resolution:

```
In [46]: tmin = ds.air.resample('1D', dim='time', how='min') # Resample to one day
         tmax = ds.air.resample('1D', dim='time', how='max')
```
In  $[47]$ : (tmin.sel(time='2013-02-15') - 273.15).plot();

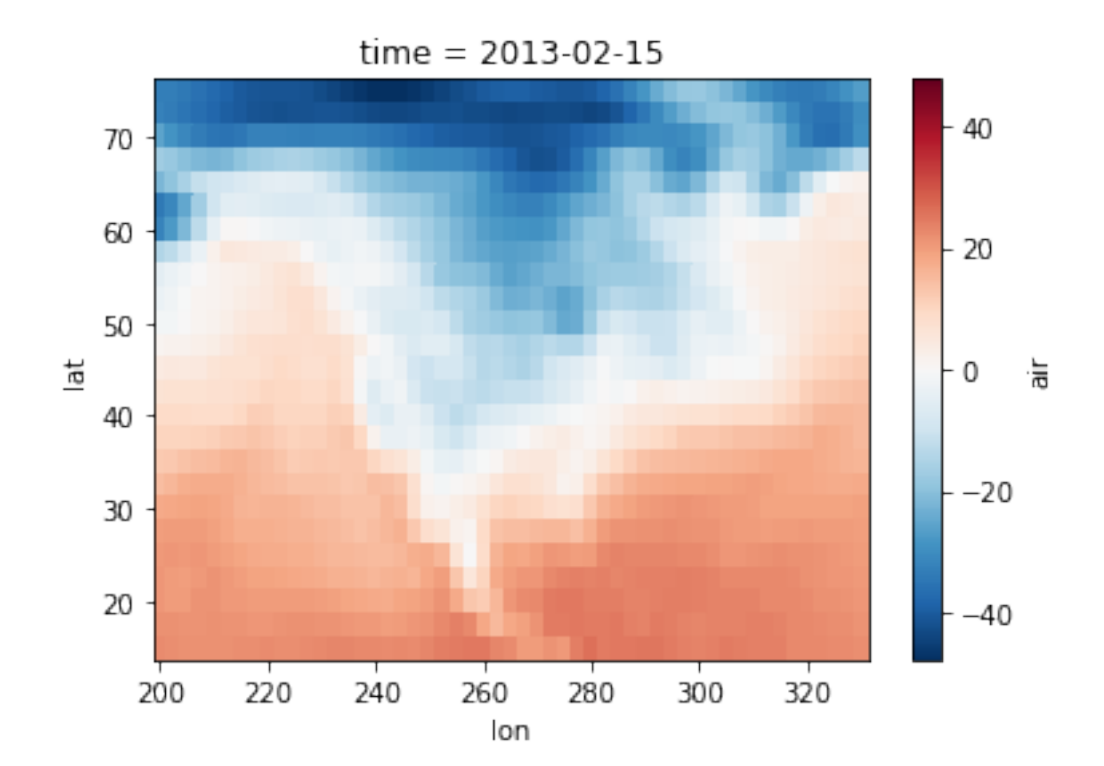

```
In [48]: ds_extremes = xr.Dataset({'tmin': tmin, 'tmax': tmax})
In [49]: ds_extremes
Out[49]: <xarray.Dataset>
        Dimensions: (lat: 25, lon: 53, time: 730)
        Coordinates:
          * lat (lat) float 32 75.0 72.5 70.0 67.5 65.0 62.5 60.0 57.5 ...
          * lon (lon) float32 200.0 202.5 205.0 207.5 210.0 212.5 ...
          * time (time) datetime64[ns] 2013-01-01 2013-01-02 ...
        Data variables:
            tmax (time, lat, lon) float64 242.3 242.7 243.5 244.0 ...
            tmin (time, lat, lon) float64 241.2 241.8 241.8 242.1 ...
```
## **11 6. Graphics**

xarray plotting functions rely on matplotlib internally, but they make use of all available metadata to make the plotting operations more intuitive and interpretable.

## **11.0.11 1D plots**

```
In [50]: zonal_t_average = ds.air.mean(dim=['lon', 'time']) - 273.15zonal_t_average.plot(); \# 1D arrays are plotted as line plots
```
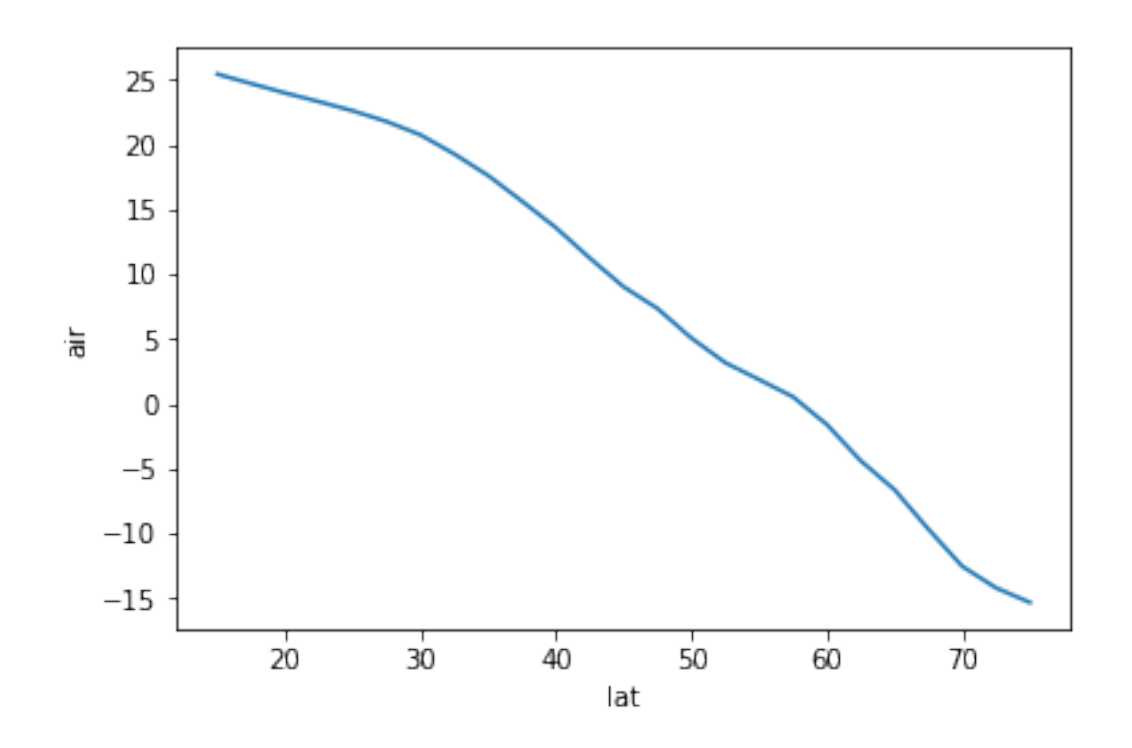

**11.0.12 2D plots**

```
In [51]: t<sup>-</sup>average = ds.air.mean(dim='time') - 273.15
         t_average.plot(); # 2D arrays are plotted with pcolormesh
```
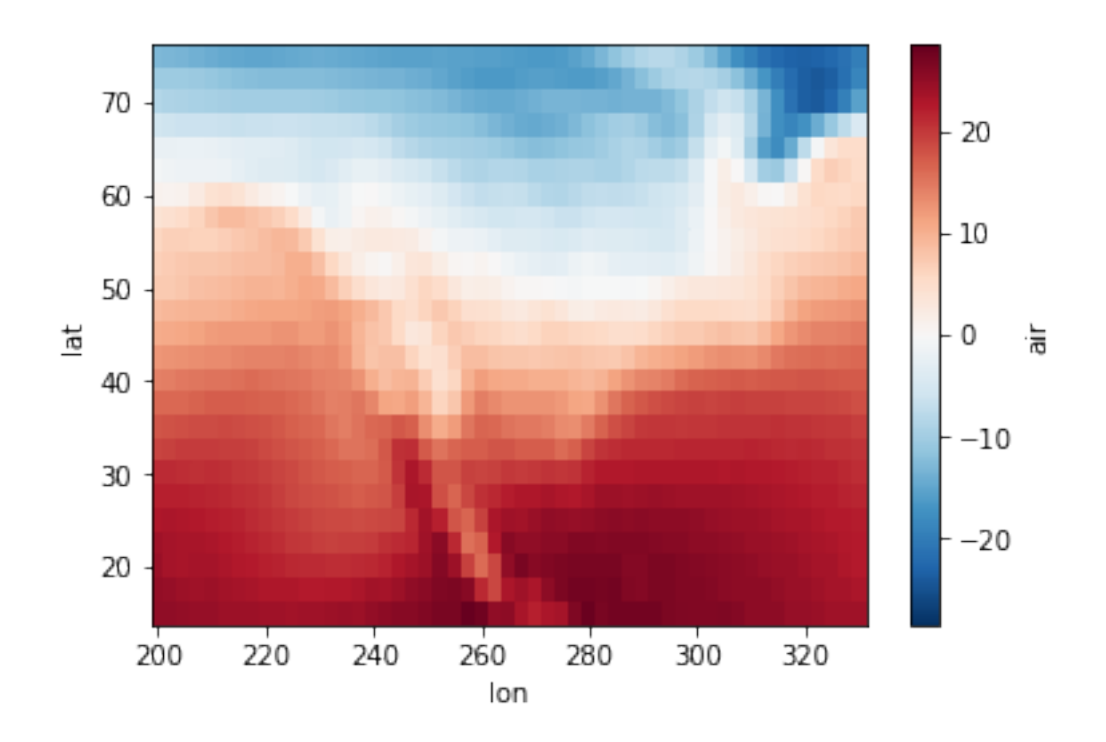

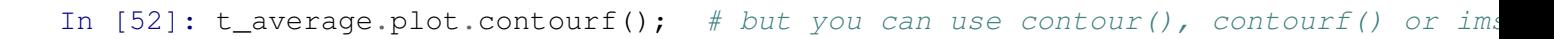

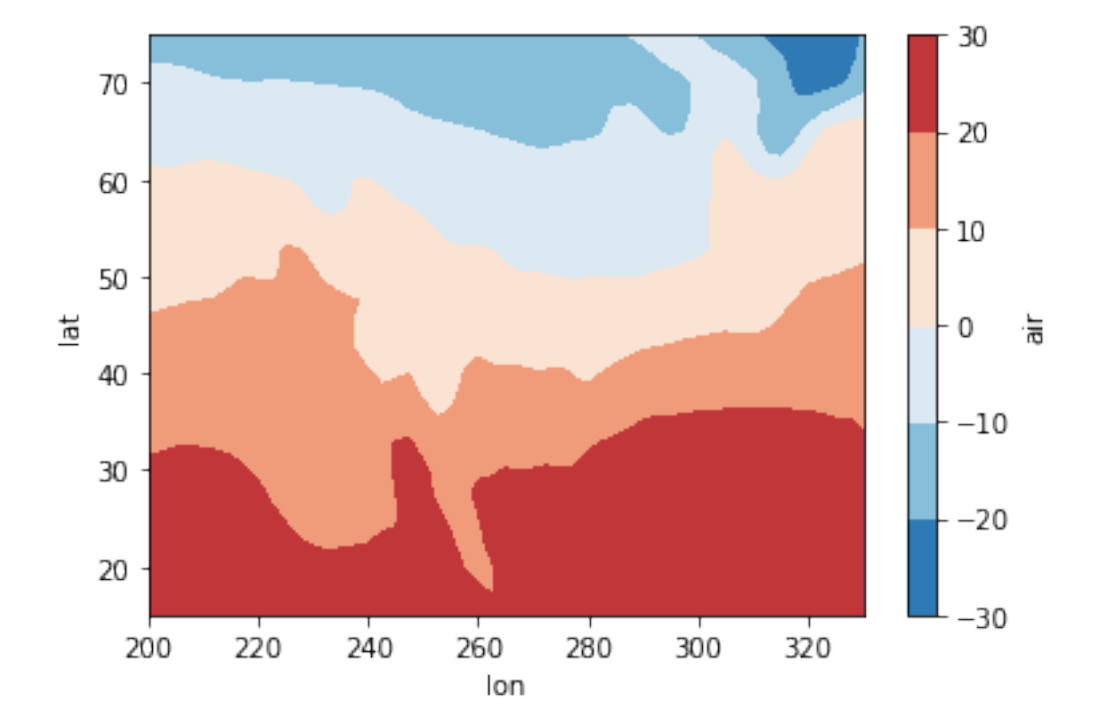

## **11.0.13 Customizing 2d plots**

In [53]: t\_average.plot.contourf(cmap='BrBG\_r', vmin=-15, vmax=15);

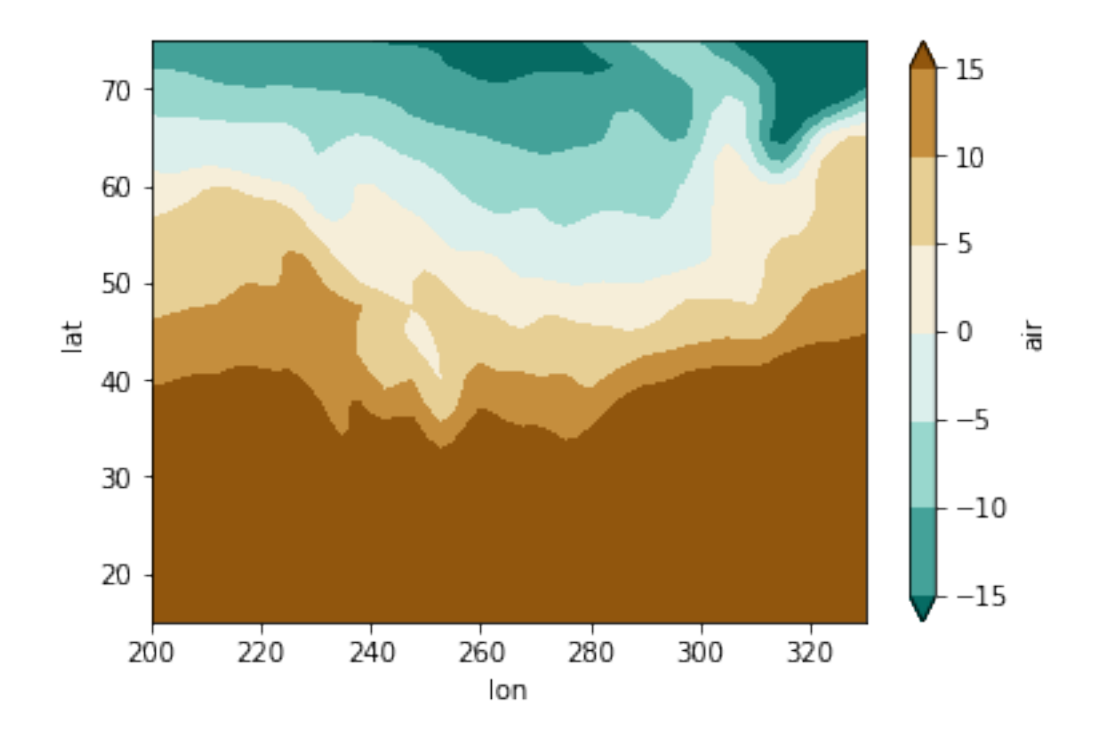

In [54]: t\_average.plot.contourf(cmap='BrBG\_r', levels=22, center=False);

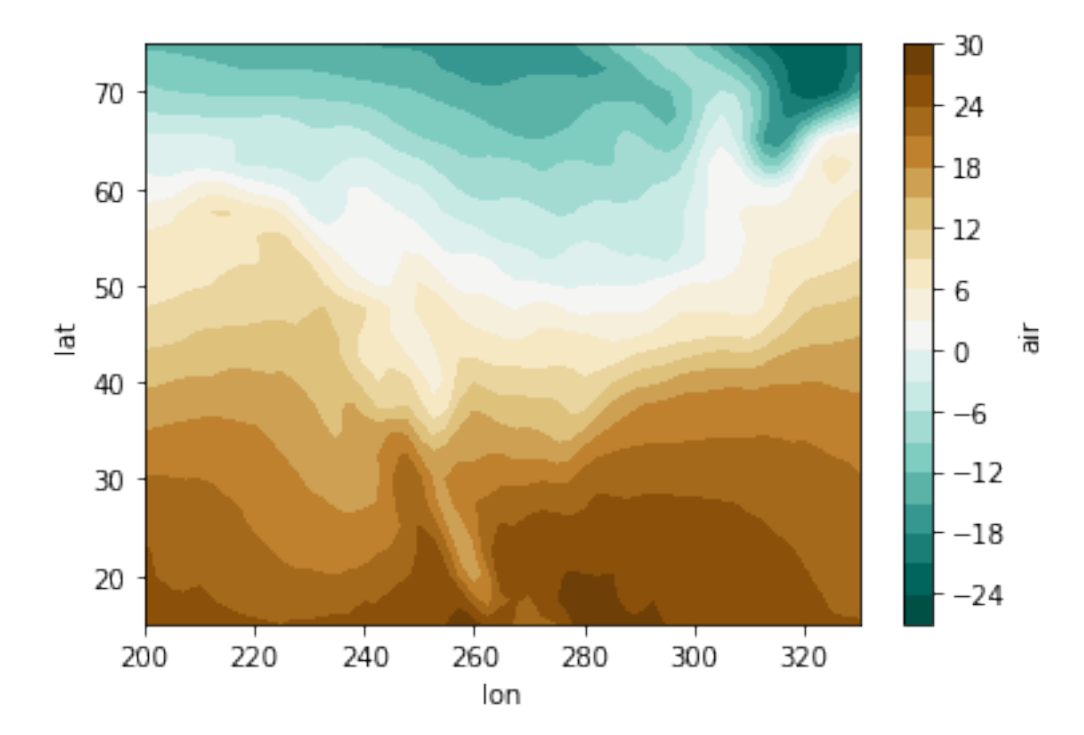

### **11.0.14 Dealing with Outliers**

```
In [55]: air_outliers = ds.air.isel(time=0).copy()
         air\_outliers[0, 0] = 100air_outliers[-1, -1] = 400air_outliers.plot(); # outliers mess with the datarange and colorscale!
```
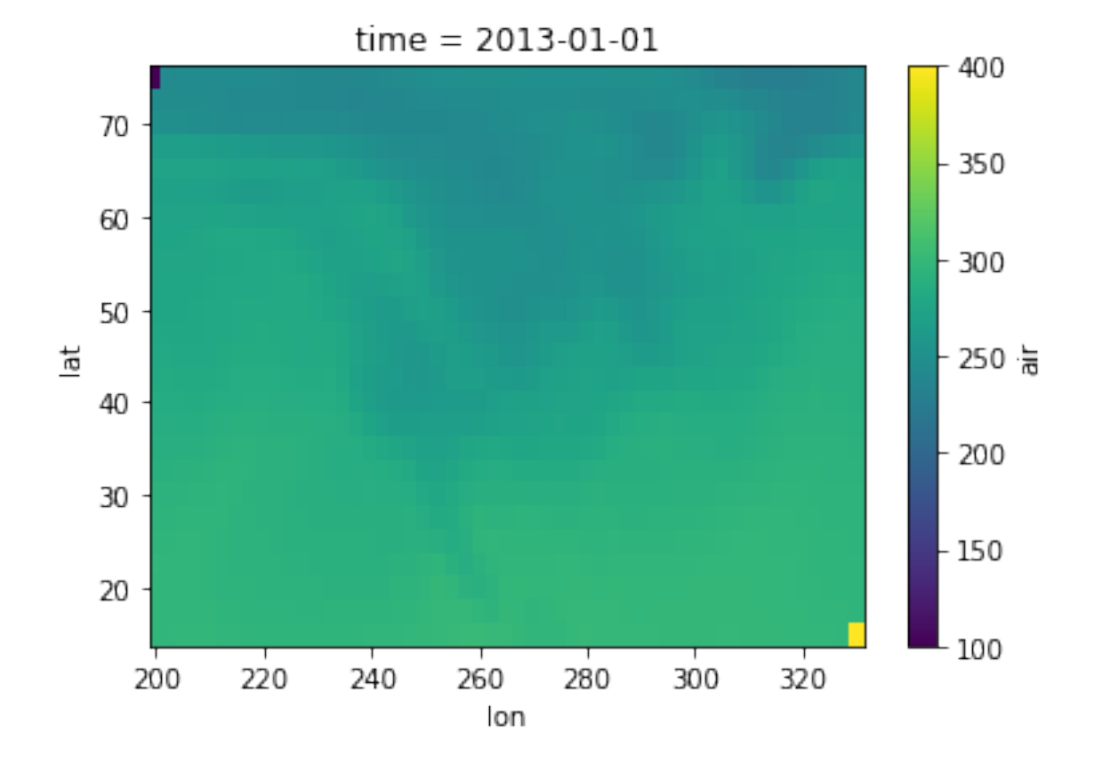

In [56]: # Using `robust=True` uses the 2nd and 98th percentiles of the data to com air\_outliers.plot(robust=True);

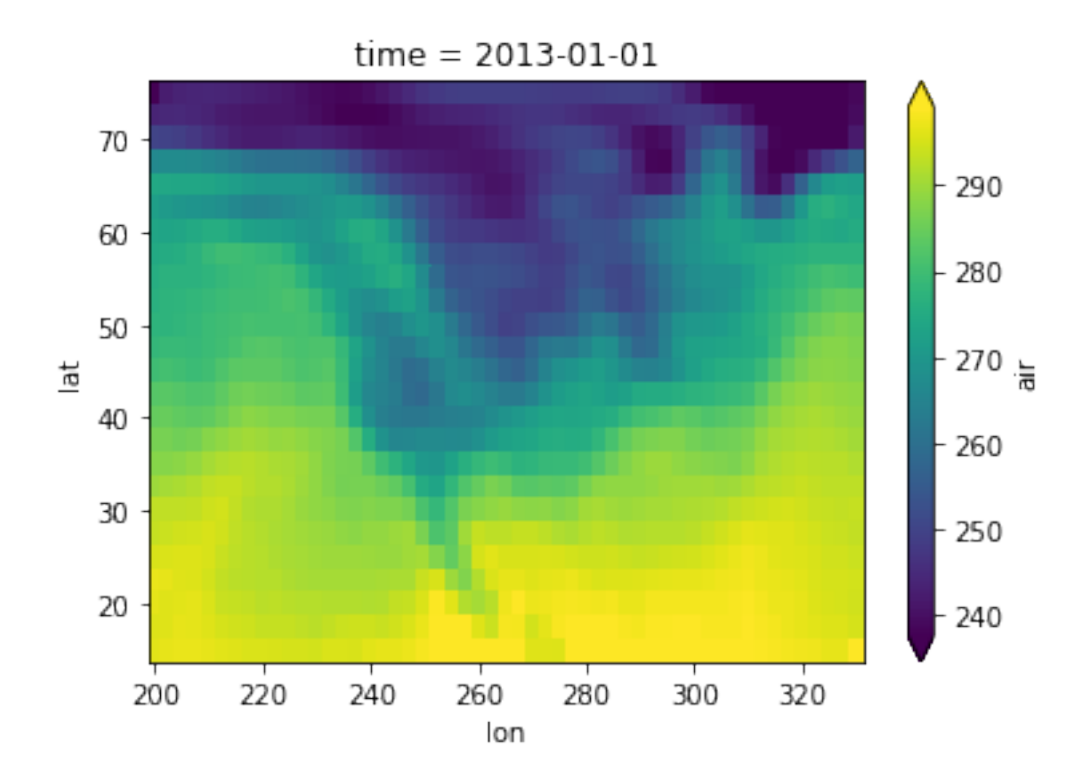

## **11.0.15 Facet plots**

In [57]: t\_season = ds.air.groupby('time.season').mean(dim='time') - 273.15

```
In [58]: # facet plot allows to do multiplot with the same color mappings
        t_season.plot.contourf(x='lon', y='lat', col='season', col_wrap=2, levels=
```
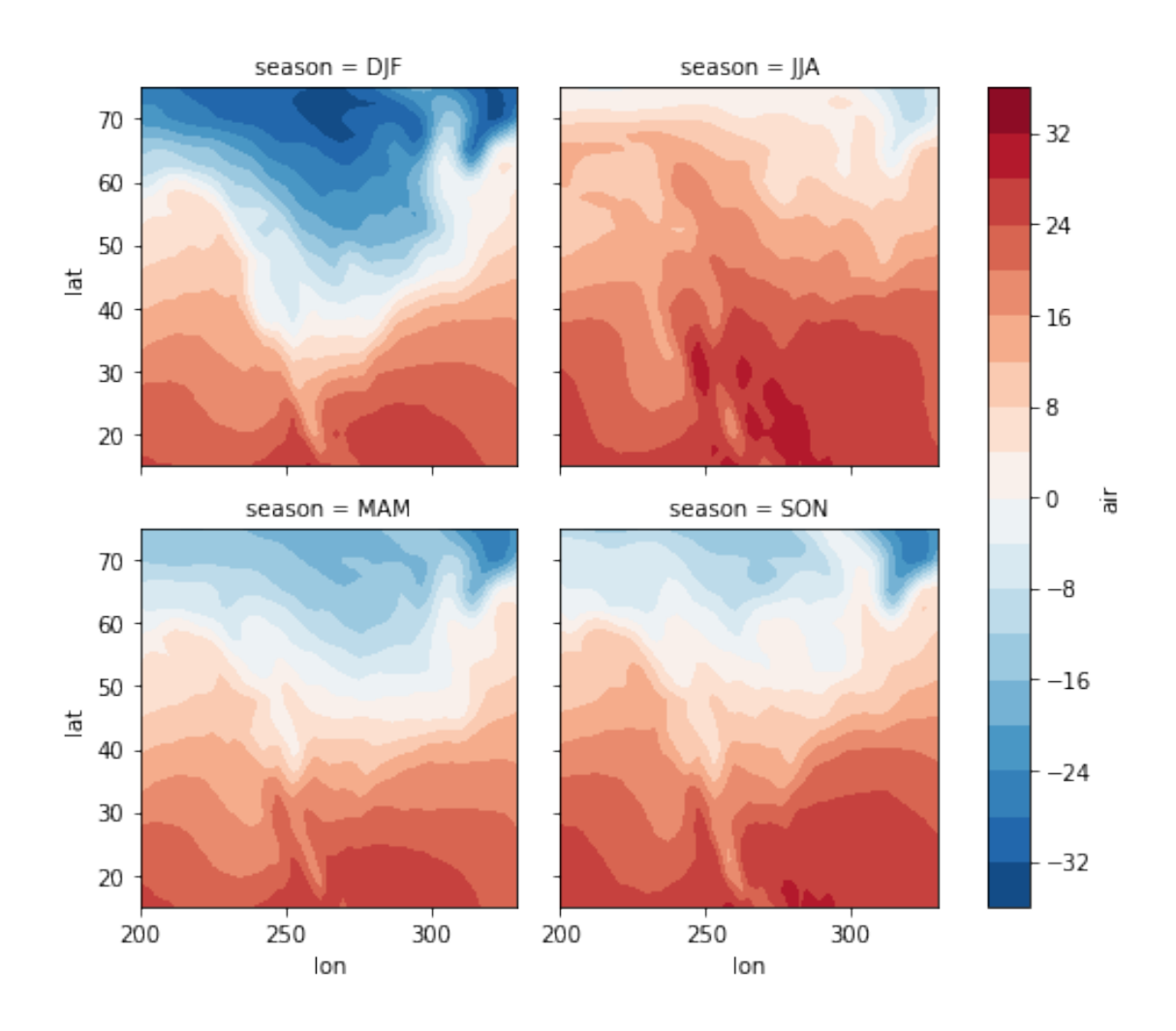

### **11.0.16 Plotting on maps**

For plotting on maps, we rely on the excellent [cartopy](http://scitools.org.uk/cartopy/docs/latest/index.html) library.

```
In [59]: import cartopy.crs as ccrs
In [60]: f = plt.figure(figsize=(8, 4))
         # Define the map projection *on which* you want to plot
         ax = plt.axes(projection=ccrs.Orthographic(-80, 35))
         # ax is an empty plot. We now plot the variable t_average onto ax
         # the keyword "transform" tells the function in which projection the air t
         t_average.plot(ax=ax, transform=ccrs.PlateCarree())
         # Add gridlines and coastlines to the plot
         ax.coastlines(); ax.gridlines();
```
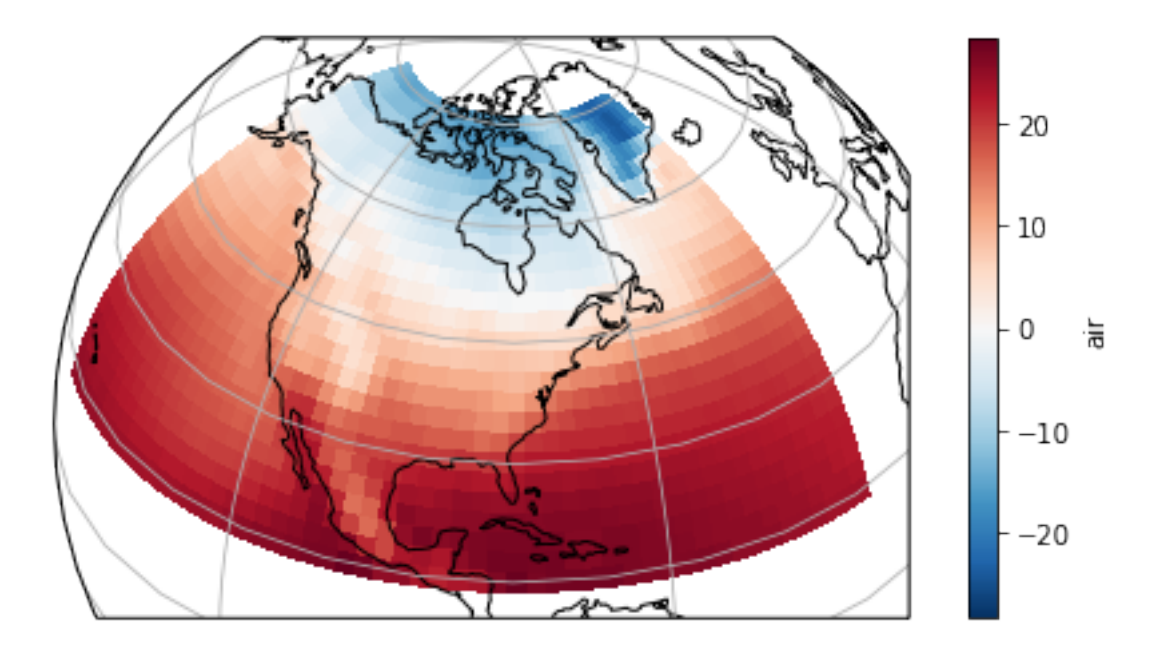

## **Facet plots on maps**

In  $[61]:$  # this time we need to retrieve the plots to do things with the axes later  $p = t$ \_season.plot(x='lon', y='lat', col='season', transform=ccrs.PlateCarre subplot\_kws={'projection': ccrs.Orthographic(-80, 35)}) **for** ax **in** p.axes.flat: ax.coastlines()

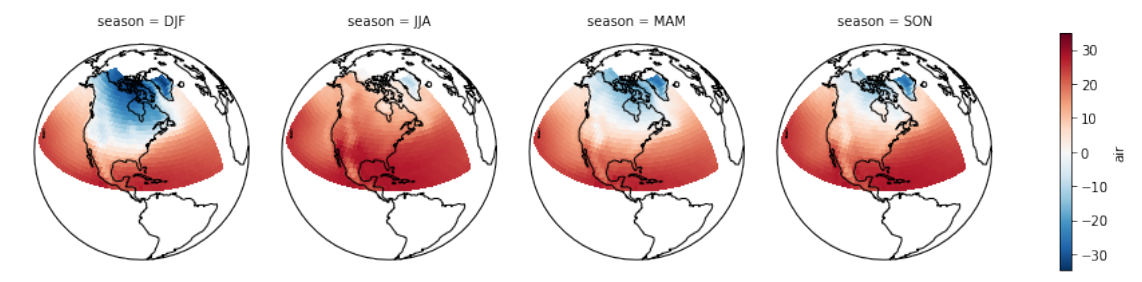

### **11.0.17 Seaborn is Cool**

Statistical visualization with [Seaborn:](https://stanford.edu/~mwaskom/software/seaborn/)

## In [62]: **import seaborn as sns**

data = (ds\_extremes

```
.sel_points(lat=[41.8781, 37.7749], lon=[360-87.6298, 360-122.4194
            method='nearest', tolerance=3,
            dim=xr.DataArray(['Chicago', 'San Francisco'],
                             name='location', dims='location'))
.to_dataframe()
.reset_index()
.assign(month=lambda x: x.time.dt.month))
```

```
plt.figure(figsize=(10, 5))
sns.violinplot('month', 'tmax', 'location', data=data, split=True, inner=None
```
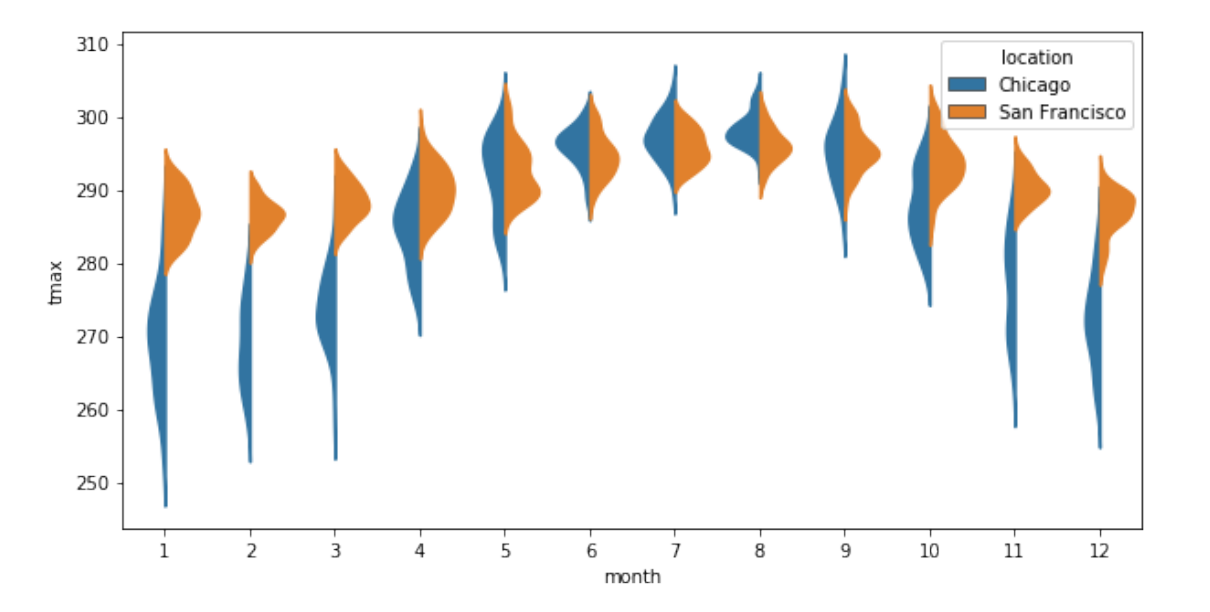

## **12 7. Out-of-core computation**

Here's a quick demo of [how xarray can leverage dask](http://xarray.pydata.org/en/stable/dask.html) to work with data that doesn't fit in memory. This lets xarray substitute for tools like cdo and nco.

#### **12.0.18 Let's open 10 years of runoff data**

xarraycan open multiple files at once using string pattern matching.

In this case we open all the files that match our filestr, i.e. all the files for the 2080s. Each of these files (compressed) is approximately 80 MB.

```
In [63]: from glob import glob
         files = qlob('data/*dis*.nc')runoff = xr.open_mfdataset(files)In [64]: runoff
```

```
Out[64]: <xarray.Dataset>
        Dimensions: (lat: 360, lon: 720, time: 3653)
        Coordinates:
          * lon (lon) float32 -179.75 -179.25 -178.75 -178.25 -177.75 ...
          \star lat (lat) float 32 89.75 89.25 88.75 88.25 87.75 87.25 ...
          * time (time) datetime64[ns] 2081-01-01 2081-01-02 ...
        Data variables:
            dis (time, lat, lon) float64 nan nan nan nan nan nan nan ...
        Attributes:
            CDI: Climate Data Interface version 1.5.4 (http://code...
            Conventions: CF-1.4
            history: Sun Aug 26 16:33:59 2012: cdo -s setname, dis /scr...
            institution: University of Utrecht, Dept. of Physical Geograph...
            title: PCRGLOBWB output for ISI-MIP
            comment1: pr_v3 tas_v2
            comment3: Input data from HadGEM2-ES, rcp = rcp8p5, scen = ...
            comment2: Model output from PCR-GLOBWB, version 2.0
            contact: 'd.wisser@uu.nl'
            CDO: Climate Data Operators version 1.5.4 (http://code...
```
xarray even puts them in the right order for you.

```
In [65]: runoff.time
Out[65]: <xarray.DataArray 'time' (time: 3653)>
         array(['2081-01-01T00:00:00.000000000',
                '2081-01-02T00:00:00.000000000',
                '2081-01-03T00:00:00.000000000', ...,
                '2088-12-29T00:00:00.000000000',
                '2088-12-30T00:00:00.000000000',
                '2088-12-31T00:00:00.000000000'], dtype='datetime64[ns]')
         Coordinates:
           * time (time) datetime64[ns] 2081-01-01 2081-01-02 ...
         Attributes:
             standard name: time
```
How big is all this data uncompressed? Will it fit into memory?

In [66]: runoff.nbytes / 1e9 # Convert to gigiabytes

Out[66]: 7.574894344

### **12.1 Working with Big Data**

- This data is too big for our memory.
- That means we need to process it in chunks.
- We can do this chunking in xarray very easily.

xarray computes data 'lazily'. That means that data is only loaded into memory when it is actually required. This also allows us to inspect datasets without loading all the data into memory.

To do this xarray integrates with dask to support streaming computation on datasets that don't fit into memory.

```
In [67]: runoff = runoff.chunk(\{ 'lat' : 60 \})
In [68]: runoff.chunks
Out[68]: Frozen(SortedKeysDict({u'lat': (60, 60, 60, 60, 60, 60), u'lon': (720,), u
In [69]: %time ro_seasonal = runoff.groupby('time.season').mean('time')
CPU times: user 57.6 ms, sys: 4.84 ms, total: 62.4 ms
Wall time: 62.4 ms
In [70]: import dask
         from multiprocessing.pool import ThreadPool
         dask.set_options(pool=ThreadPool(1))
Out[70]: <dask.context.set_options at 0x7fc7d8279ad0>
In [71]: %time ro_seasonal.compute()
CPU times: user 38.5 s, sys: 8.47 s, total: 47 s
Wall time: 47.9 s
Out[71]: <xarray.Dataset>
         Dimensions: (lat: 360, lon: 720, season: 4)
         Coordinates:
           * lon (lon) float32 -179.75 -179.25 -178.75 -178.25 -177.75 ...
           * lat (lat) float32 89.75 89.25 88.75 88.25 87.75 87.25 ...
           * season (season) object 'DJF' 'JJA' 'MAM' 'SON'
         Data variables:
             dis (season, lat, lon) float64 nan nan nan nan nan nan ...
In [72]: dask.set_options(pool=ThreadPool(4))
Out[72]: <dask.context.set_options at 0x7fc7d04dd190>
In [73]: %time ro_seasonal = runoff.groupby('time.season').mean('time')
CPU times: user 70.4 ms, sys: 3.55 ms, total: 74 ms
Wall time: 71 ms
```
In [74]: %**time** result = ro\_seasonal.compute()

CPU times: user 46.1 s, sys: 10.9 s, total: 57 s Wall time: 43.5 s

In  $[75]$ : brazil = dict(lat=slice(10.75, -40.75), lon=slice(-100.25, -25.25)) result.dis.sel(\*\*brazil).plot(col='season', size=4, cmap='Spectral\_r')

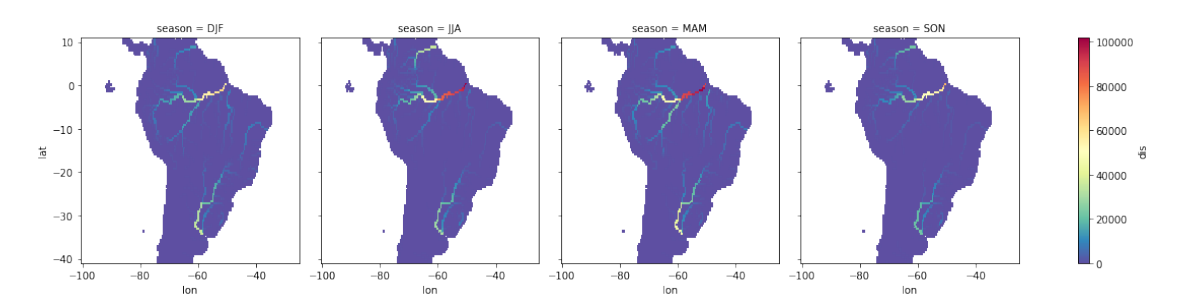

Out[75]: <xarray.plot.facetgrid.FacetGrid at 0x7fc7d04e5310>

## **13 xarray can do more!**

- concatentaion
- open network located files with openDAP
- import and export Pandas DataFrames
- .nc dump to
- groupby\_bins
- resampling and reduction

For more details, read this blog post: http://continuum.io/blog/xray-dask